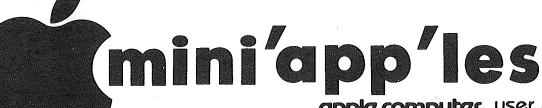

apple computer user group newsletter

| ** ^ F ** M ** |    |
|----------------|----|
|                |    |
| VOLUME VII     | 1/ |

#### FERRIIARV 1984

| VOLUME VI                                                                           | II No 2                                                   | δ                                                                               | FEBRUARY 1984                                                                                     |
|-------------------------------------------------------------------------------------|-----------------------------------------------------------|---------------------------------------------------------------------------------|---------------------------------------------------------------------------------------------------|
| CALENDAR                                                                            |                                                           | CALENDAR                                                                        | CALENDAR                                                                                          |
| WHICH                                                                               | WHEN                                                      | WHERE                                                                           | WHAT                                                                                              |
| Pascal                                                                              | Wed Feb 1                                                 | Minnesota Federal                                                               | Regular Pascal Special                                                                            |
| Note 1                                                                              | 7:30pm                                                    | 9th Ave S Hopkins                                                               | Interest Group Meeting.                                                                           |
| St. Paul                                                                            | Tue Feb 7                                                 | Mahtomedi Fire House                                                            | VisCalc Advanced Version for the //e                                                              |
| Branch - Note 3                                                                     | 7pm-10pm                                                  | Hallam & Stillwater.                                                            |                                                                                                   |
| Dakota County                                                                       | Tue Feb 7                                                 | St. John Neumann Church                                                         | Note 7                                                                                            |
| Branch                                                                              | 7pm-10pm                                                  | 4030 Pilot Knob Rd, Eagan                                                       |                                                                                                   |
| Board Meeting                                                                       | Wed Feb 8                                                 | Norwest Bank                                                                    | General club business. Meeting is open to all members.                                            |
| Note 2                                                                              | 7:30 pm                                                   | S 1st St., Hopkins                                                              |                                                                                                   |
| Business                                                                            | Thu Feb 9                                                 | Minnesota Sch of Bus's                                                          |                                                                                                   |
| Note 10                                                                             | 7:00pm                                                    | 11 S 5th, Mpls                                                                  |                                                                                                   |
| St Cloud Branch<br>Note 15                                                          | Thu Feb 9 7:30pm                                          | Waite Park City Hall<br>1401 S. 11th Ave                                        | New branch in St. Cloud!                                                                          |
| REGULAR                                                                             | WEDNESDAY                                                 | NW College of Chiropractic                                                      | MacIntosh night Mike Carlson of PBS talk and demo Come early for a seat!                          |
| MINI'APP'LES                                                                        | Feburary 15th                                             | (old PENN CENTER)                                                               |                                                                                                   |
| Note 2                                                                              | Prgm-7:30pm                                               | 84th & Penn                                                                     |                                                                                                   |
| Map inside                                                                          | SIGs-8:00pm+                                              | Bloomington                                                                     |                                                                                                   |
| Investment SIG                                                                      | Thu Feb 16                                                | Henn Cty Lib at Southdale                                                       | On-Line Data bases. Note 4                                                                        |
| New Hope Branch                                                                     | Tue Feb 21 7:00pm                                         | Rockford Rd Library                                                             | Brand new Branch                                                                                  |
| Note 16                                                                             |                                                           | County Road 9                                                                   | New Hope Area members try it!                                                                     |
| CP/M SIG                                                                            | Wed Feb 22                                                | Softwaire Centre                                                                |                                                                                                   |
| Note 5                                                                              | 7:00pm                                                    | Southtown                                                                       |                                                                                                   |
| St. Paul                                                                            | Tue Mar 6                                                 | Mahtomedi Fire House                                                            | Visifile                                                                                          |
| Branch - Note 3                                                                     | 7pm-10pm                                                  | Hallam & Stillwater.                                                            |                                                                                                   |
| Pascal                                                                              | Wed Mar 7                                                 | Minnesota Federal                                                               | Regular Regular <b>Pascal</b> Special Interest Group Meeting.                                     |
| Note 1                                                                              | 7:30pm                                                    | 9th Ave S Hopkins                                                               |                                                                                                   |
| Dakota County                                                                       | Tue Mar 13                                                | St. John Neumann Church                                                         | Customized Hospital Pharmacy                                                                      |
| Branch Note 7                                                                       | 7pm-10pm                                                  | 4030 Pilot Knob Rd, Eagan                                                       | Software by Mike & Ann Jones                                                                      |
| Board Meeting                                                                       | Wed Mar 14                                                | Norwest Bank                                                                    | General club business. Meeting is open to all members.                                            |
| Note 2                                                                              | 7:30 pm                                                   | S lst St., Hopkins                                                              |                                                                                                   |
| <b>Business</b>                                                                     | Thu Mar 15                                                | Minnesota Sch of Bus's                                                          |                                                                                                   |
| Note 10                                                                             | 7:00pm                                                    | 11 S 5th, Mpls                                                                  |                                                                                                   |
| REGULAR<br>MINI'APP'LES<br>Note 2<br>Map next month                                 | WEDNESDAY Mar 21st Prgm-7:30pm SIGS-8:30pm+               | UNIVERSITY MINNESOTA<br>ST. PAUL<br>Room B45 B1dg 412<br>Near State Fair Ground |                                                                                                   |
| Investment SIG<br>Note 4                                                            | Thur Mar 22 7-9:30pm                                      | Henn Cty Lib at Southdale 7001 York Ave S.                                      | Investment software demo                                                                          |
| CP/M SIG                                                                            | Wed Mar 28                                                | Softwaire Centre                                                                |                                                                                                   |
| Note 5                                                                              | 7:00pm                                                    | Southtown                                                                       |                                                                                                   |
| Notes:                                                                              | (See page 2 for t                                         | elephone numbers)                                                               |                                                                                                   |
| <ol> <li>John Schoeppner</li> <li>Chuck Thiesfeld</li> <li>Fred Woodward</li> </ol> | 4. Eric Holterman<br>5. W. Scott Ueland<br>6. Dan Buchler | 8. Martin Thames 11. Bil                                                        | ir Chatterjee 13. Stewart Haight 1 DeCoursey 14. Steve George e Chatterjee 15. Frank M. Ringsmuth |

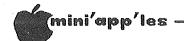

# MINI'APP'LES The Minnesota Apple Computer Users' Group, Inc. P.O. Box 796 Hopkins, MN 55343

#### MINI'APP'LES OFFICERS

| President                                                                                                    | 15718                                                      | e Allen<br>3 Hayes Trail,<br>2 Valley, MN 55124                                                                                                    | 431 <b>-</b> 7278                                                    |
|----------------------------------------------------------------------------------------------------|------------------------------------------------------------|----------------------------------------------------------------------------------------------------|----------------------------------------------------------------------|
| Past President                                                                                                    | Ron A<br>1725<br>Eagar                                     | Androff<br>Crest Ridge Lane<br>1, MN 55122                                                                                                    | 452 <b>-</b> 5230                                                    |
| Vice President                                                                                                    | 8416                                                       | Thiesfeld<br>Xerxes Avenue S.<br>nington, MN 5543                                                                                                    | 831-0009                                                             |
| Treasurer                                                                                                    | John                                                       | L. Hansen<br>Irnamwood Drive,<br>Sville, MN 55337                                                                                                    | 890-3769                                                             |
| Secretary                                                                                                    | 11622                                                      | Kurtzman<br>2 Live Oak Dr.,<br>etonka, MN 55343                                                                                                    | 544 <b>–</b> 7303                                                    |
| ВОА                                                                                                    | ARD ME                                                     | EMBERS                                                                                                    |                                                                      |
| Beginners' Consult<br>Blank Disk Bulk<br>Purchases Co'tor                                                                                                    | ant                                                        | S.K.Johnson<br>Peter Gilles                                                                                                    | 869-3447<br>475-3916                                                 |
| Board members at large Consummables Co'to DOM Editor Education Co'tor Membership Co'tor Parliamentarian Publications Co'tor Software Coordinat Spcl Int Apple Spcl Int Busins Spcl Int Educat Spcl Int Educat Spcl Int FORTH Spcl Int Geneol Spcl Int Handid Spcl Int Handid Spcl Int Handid Spcl Int Handid Spcl Int Pascal Spcl Int Pascal Spcl Int Visica Spcl Int CP/M & Hardware Coordinat Tech. Advisers (si | or  cor /// ess nic'n cion logy caps c'nt al alc ator ftw) | Steve George Jo Hornung Ken Slingsby 507 Al Peterman Arthur English Ann Bell Larry Larson Daniel B. Buchler A. Michael Young Chuck Boody Joe Horne Subir Chatterjee Jay Warrior Jane Chatterjee Mark Abbott Bill Decoursey Steve Lyle Eric Holterman Stewart Haight John Schoeppner Mike Carlson Scott Ueland  Dave Laden Roger Flint | 721-3295<br>824-4131<br>544-4505<br>788-0728                         |
| Branch Coordinator<br>Dakota County<br>Minnetonka<br>Northwest<br>St. Cloud<br>St. Paul/Mahtomed                                                                                                    |                                                            | Bob Pfaff<br>Martin Thames<br>Jere Kauffman<br>Frank Ringsmuth<br>Fred Woodward<br>Jim Schenz                                                                                                    | 452-2541<br>934-3517<br>535-6745<br>253-6032<br>426-4060<br>429-4931 |
| NEWSLETTER                                                                                                    | PUBL                                                       | ICATION STAFF                                                                                                    |                                                                      |
| Director & NL Edit                                                                                                    | or                                                         | Daniel B.Buchler                                                                                                    | 890-5051                                                             |

| Director & NL Editor                                     | Daniel B.Buchler<br>13516 Grand Ave             |                            |
|----------------------------------------------------------|-------------------------------------------------|----------------------------|
| Assistant NL Editor                                      | Burnsville, MN<br>Jo Hornung                    | 55337<br>922 <b>-</b> 7665 |
| Contributing Editors                                     | Arsen Darnay<br>Steve George                    | 933-0399                   |
| Composition<br>Advertising layout<br>Mailing Coordinator | Joan Kistner<br>Eric Holterman<br>Hugh Kurtzman | 454-5628                   |

Circulation this issue: 2200

#### INFORMATION

This is the Newsletter of Mini'app'les, the Minnesota Apple Computer Users' Group, Inc., a non-profit club. Articles may be reproduced in other User Groups' publications except where specifically copyrighted by author.

Questions ct questions direct Please appropriate officer. Technical questions should be directed to the Technical Coordinator.

Membership Applications for membership should be directed to the Membership Co-ordinator: Ann Bell 544-4505 8325\_39th Avenue N. New Hope,

Minnesota, 55427 \$12 buys membership for one year. New members and persons renewing after letting membership expire, pay a \$5 administration fee. Members receive a subscription to this newsletter and all club benefits.

DOMs and MSDs
The 3 most recent DOMs (Disk of the Month) are available at meetings for \$5/disk or any DOM may be ordered by mail for \$7.50/disk. MSDs are \$15/disk at meetings or \$17.50/disk

by mail. Contact
Terry Schoeppner,
Box 241, Inver Grove Heights
MN, 55075 (455-8613)
Members may have DOMs copied to their own media. Contact Chuck Thiesfeld - details within this newsletter.

Dealers Mini'app'les does not endorse any specific dealers but does promote distribution of information which may help club members to identify the best buys and service. Consequently, the club does participate in bulk purchases of media, software, hardware and publications on behalf of its members.

Newsletter Contributions Newsletter Contributions
Please send contributions directly
to the Newsletter Editor. Hard copy
binary or text files are preferred,
but any form will be gratefully
accepted. Deadline for publication
is the 1st Wednesday of the month
preceding the month in which the
item might be included. An article
will be printed when space permits will be printed when space permits if, in the opinion of the Newsletter Editor, it constitutes suitable material for publication.

Advertising Direct Advertising inquiries to our co-ordinator Eric Holterman at: PO Box 21-425 Eagan, MN, 55121 612-454-562 612-454-5628

#### IN THIS ISSUE

| Announcements5                   |
|----------------------------------|
| Bylaws                           |
| by Dave Laden et al20            |
| Classified                       |
| Daisy Wheeling                   |
| by Arsen Darnay9                 |
| Increasing Disk Storage (Part 3) |
| by Steve George12                |
| Map of Meeting Place26           |
| Minutes                          |
| by Hugh Kurtzman25               |
| MINI SCRIP News                  |
| by Leighton Siegel18             |
| PFS - For Beginners Only         |
| by Sandra Brockman13             |
| Which Dealer?                    |
| hy Dan Buchlan 19                |

#### **ADVERTISERS**

| Centauri Distribution Co14      |
|---------------------------------|
| City Desk Computer Warehouse8   |
|                                 |
| CompuTables.(Unpainted Place)22 |
| Creative Computer Peripherials4 |
| Dayton's Repair10               |
| Diskcover Software19            |
| Hagen Office Equipment 5        |
| House of Forms27                |
| Micro Mail17                    |
| Mini'app'les Software7          |
| Post Software12                 |
| Proto PC                        |
| Techport11                      |
| Yukon Computer ProductsBC       |
| •                               |

-3-

# APPLE SERVICE AND PARTS

- REPAIRS: 9 Yrs. Experience, 24 Hr. Service Avail., Flat Rate, Contracts Too!
- POWER SWITCH: Replaced with Pro Mini-Toggle, only \$15.00
- PARTS: Every IC Instock; Dealer and Club Inquiries Invited 64K RAMS, 16K + 64K STATIC RAM, Call for Immed. Quote
- CABLES: 4 Foot Disk Cables, 3 M Gold Connectors \$15 Ea., 2 for \$25 Printer Cables Too WE MAKE ANY CABLE

# CALL NOW!

PROTO PC inc. 612-644-4660

2439 Franklin Ave., St. Paul, Minnesota 55114

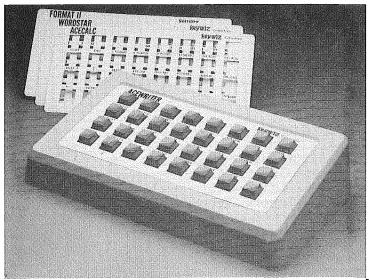

# "THE KEYS TO SUCCESS™"

# **Keywiz** convertible

4 separate function keyboards in one unit.

# ACECALC/ACEWRITER WORDSTAR/FORMAT II

for the Franklin Ace 1000 + 1200

- Allows you to concentrate on the full power of your software package
- Lets you expand your software library to include software preprogrammed on the KeyWiz
- Saves time eliminate the need to memorize commands

# keywiz 83

# PREPROGRAMMED WITH 30 FUNCTION KEYS AND NUMERIC KEYPAD

for the Apple II+, IIe and Franklin Ace 1000 + 1200

- Speeds calc entries or word processing functions
- 4 arrow keys for cursor positioning

# NOW AVAILABLE (all with numeric keypad)

- Visicalc (original or advanced)
- Multiplan
- CalcStar
- MagicCalc

- WordStar
- Applewriter (II+ or IIe)
- Format II
- Magic Window II

The KeyWiz 83 is designed to reduce the time it takes to learn and use a specific software program. Calc entries and template modeling can now be expedited by the use of 30 specially designed commands.

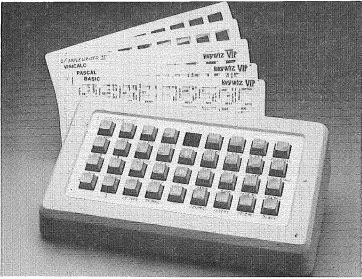

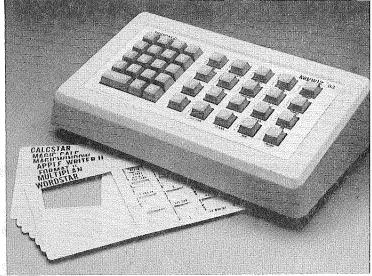

# **KEYWIZ VIP** (Very Intelligent Peripheral) THE FIRST USER DEFINABLE KEYBOARD

# 248 function keys which you define and redefine anytime.

- Define each key with up to 8 characters of your choice directly from your computer board, even a custom numeric keypad of your liking
- Redefine any key anytime for any software program
- Each key is completely user definable without software or or disk interaction
- 62 user definable keys (31 lower case/31 shifted) per keyboard

- Stores up to 4 (62 key) keyboards in its own memory
- Switch between keyboards at the touch of a button making all 248 user defined keys available
- KeyWiz is complete no other parts to buy or PROMs to purchase and does not disable your keypad

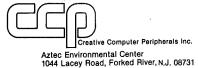

Multiplan/Microsoft Corp. Wordstar, Calcstar/MicroPro International Corp. Applewriter II, Apple III+, Apple III-, Apple III-, Apple III-, Apple III-, Wisicalor, Magic Window, Magicalo/Artsci, Inc. Format II/ Kensington Corp. Franklin Ace 1000 + 1200, AceCalc, AceWriter/Franklin Computers, Inc. Piewriter/Hayden Publishers

 KeyWiz Vip
 439.00

 KeyWiz 83
 299.00

 KeyWiz Convertible
 299.00

Add \$8 for shipping & handling

ORDER NOW OR CALL 800-225-0091 FOR YOUR NEAREST DEALER

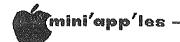

# Announcements

## Club Bylaws

In this newsletter you will find a new set of bylaws reproduced in full. These bylaws were developed by a bylaw committee (Dave Laden, Stephen K. Johnson and Chuck Boody) and then further modified through a series of motions made and voted on by the board during the January board meeting. The bylaws printed herein represent the version as approved by the board. Changes to both our current bylaws and the new ones require ratification by the general membership. A vote of the general membership on whether or not to accept these bylaws will be taken at the March regular meeting of the club (March 21st in St Paul). If the membership accepts the new bylaws, candidates for that newly identified board structure will run for election at the April regular Mini'app'les meeting. Following is an announcement by your President:

#### President's Words

Last Wednesday, your Board approved the submission of a new set of bylaws to the membership for your vote. These new bylaws, if approved by a majority of the members, will effect a major change in the structure of the Club and the way we do business.

Many of you will recall discussion of a similar change about a year ago, but on the heels of enacting a comprehensive new set of bylaws, which had been in the works for some time, it was not seen feasible to change again, without more consideration. I mentioned in my candidate's statement prior to the election that I favored such a change, and I must admit I was disappointed that it would not come to pass during my year in office.

However, I think later is better than never, and I now would like to solicit your consideration and support for these bylaws, as being the most efficient way for the business of the club to be conducted in the future. The structure being proposed consists of an elected board, consisting of ten members, with continuity ensured by the inclusion of the immediate past President, making a total of ll.

Over the years, as the club has grown, it has become increasingly difficult to process the business items that come before the Board, and keep the meetings to an acceptable length.

It is necessary to have staff-type positions to prepare policy proposals which then can be presented to the board for approval or rejection. This will actually improve the

level of representation each of the members has, because the additional elected members are drawn from the areas having most direct contact with the club activity centers.

You will note, also, that the Board meetings now are mandated bi-monthly, with a recommended frequency of monthly. With the size and diversity of the present board, it is, as a practical matter, impossible to have meetings more often than bi-monthly. Also, the wording was very carefully added to encourage participation of the regular club members, specifying the mechanism whereby member concerns are brought before the governing board.

As in many of our American democratic institutions, matters of this sort receive less attention by the average member than one would like. It is with the most sincere concern that I urge you to carefully consider this proposal, and MAKE YOUR WISHES KNOWN!

Every vote and every individual behind that vote counts! Don't let an agressive few control the directions of the many.

# Administrative Assistant Needed

# by Chase Allen

We are looking for an individual with an interest in planning who enjoys preparation of meetings, and in general helping to keep things organized. It is late in the club year, but I'm sure that the next President would welcome the services of a person to act as coordinator of meeting agendas, and being the go-between with the various agencies we deal with in acquiring meeting space. If there is a volunteer who would like to offer his/her services in this area, please contact me (431-7278, Home or 854-1331 Work).

The principal responsibility will be to coordinate agenda items for board meetings, preparation of the actual agenda, as well as keeping track of items to be carried over to subsequent meetings. A collateral duty will be the coordination of the meeting place, including arranging for applicable cluster group sessions after the program at the main meetings, and assignment of rooms in which to hold the cluster meetings.

GOTO 6

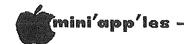

# Announcements Continued from page 5

#### Investment SIG

# by Eric Holterman

The next meeting of the Investment SIG will be on Thursday, February 16 at the Hennepin County Library, Southdale. We will be in the Ethel Berry Room again. Doors open at 7 PM and the meeting starts at 7:15 PM, adjourning by 9:15 PM since we must be out of the building by 9:30. We will be comparing on-line data bases, including Dow Jones, CompuServe and Warner Communications Data Base. Others may also be covered if there is time and we may also discuss some alternatives such as the S & P Stockpack service. Brief presentations will be made by several of our members who use the services regularly, followed by questions and answers.

January meeting there demonstration Cyber-Scan of by Harold Hoffmann, the program's author. The program's extensive capabilities can be applied to both commodities and stocks. Not only did Harold provide us with an interesting presentation and frank discussion, he gave those at the meeting Demo disks so that we might further examine the program. Many thanks to Harold for a good meeting (and traveling to it from Winsted in 20 below weather). Also, thanks to Les Peterson for arranging the program.

Our new location worked out quite well and we will continue using it until further notice. The third Thursday of the month works well and we will shoot for that also. However, the March meeting will be on the fourth Thursday, March 22, due to conflicts on the use of the library facilities. The Southdale library is located at 7001 York Avenue South. It is on the east side of the street. Target is located on the west side of York. Plenty of free parking.

#### Product Awareness Fair

The Insurance Micro User's Association of Minnesota is sponsoring a PRODUCT AWARENESS FAIR on Tuesday, February 28 from 11:00 AM to 6:00 PM at the HOLIDAY INN INTERNATIONAL, Three Appletree Square, Bloomington, MN. The association was formed by several independent insurance agents for the purpose of sharing experiences, exchanging information, getting group discounts and providing moral support.

The FAIR is open to the public, free for members of the Insurance Micro User's Assocand \$2 for others. For more information contact Deb Hauer at (612) 780-1580 or Holly Schadow at (612) 929-4685.

## Bargain Games

If you read the minutes elsewhere in this newsletter, you will see that the board voted to allow Pat and Gene Kasper to exhibit their bargain games at the Bloomington main meetings (Feb and April) Most games will sell from \$4 to \$6. Rockey Boots is \$12 and one game goes for \$1.90! For more information call 941-5490.

#### MacIntosh Announcement!

By the time you read this, Apple Inc will have announced the 'Mac' (Apple 32?). The February main meeting will feature a presentation on the Mac by none other than Mike Carlson of PBS who many will remember for his wonderful presentation of the //e when it first came out a year ago. Some details of the 'Mac' are reprinted alsowhere in this newsletter (MAYGE!)

# Mini'app'les Software Disks (MSD)s

If you have been waiting patiently to buy your copy of Mini'scrip, Higher Text Extensions or Mail/Merge, you need wait no longer. The Contracts between Mini'app'les and the authors have been finalized and will have been signed by the time you read this. Send in your order or buy them at the meeting!

GOTO 7

# Professional Service

# Get it done right the first time!

We give quality service on all Apple products and Epson printers.

# Need on-site repair?

Call us--on site and maintenance contracts available.

# hagen

OFFICE EQUIPMENT, INC.

801 WEST 77% STREET RICHFIELD, MINNESOTA 55423 866-3441

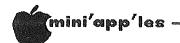

# Announcements Concluded from page 6

#### Puzzle Winner

Dudley Sherman of Woodbury, MN, won the September Pigs and Cows puzzle with the following solution:

- 10 FOR COW = 0 TO INT (100 / 10)
- 20 FOR PIG = 0 TO INT (100 / 3)
- 30 CHI = 100 COW PIG
- 40 IF 10 \* COW + 3 \* PIG + .5 \* CHI = 100
  THEN J= J + 1 : PRINT "BUY " COW
  " COWS AND " PIG " PIGS AND "CHI" CHICKENS"
- 50 NEXT PIG
- 60 NEXT COW
- 70 IF J = 0 THEN PRINT "SORRY, THERE'S NO SOLUTION. FARMING ISN'T FOR YOU"
- 80 IF J > 0 THEN PRINT: PRINT
  "THESE ARE YOUR ONLY OPTIONS, FARMER"
- 90 END

RUN

BUY 0 COWS AND 20 PIGS AND 80 CHICKENS BUY 5 COWS AND 1 PIGS AND 94 CHICKENS

THESE ARE YOUR ONLY OPTIONS, FARMER

#### Minitappiles Software Disks MSDs

#### 3 Great Disks:

- Mini'Scrip Checkbook Financial System MSD #1. A home and small business checking and accounting package by Leighton G. Siegel.
- Micro-mailer MSD #2. Mail list program by Juris and Paula Ozols of Prairie Microsystems Inc. Magic Window though not required works well in conjunction with Micro-mailer.
- Higher Text Extensions MSD #3. Contains
   Higher Print by Dan Buchler, Message Maker
   by Charles C. Boody and Higher
   Word-processor by Don Hagberg.

Higher Print provides a high density print capability with a selection of fonts and more if you own Higher Text from A.P.P.L.E. The newsletter headers and logo are printed with Higher Text.

Message Maker requires that you own HIGHER TEXT. It serves as a tool to create and display, on your screen, messages which scroll up and down, left and right and do other useful things.

Higher Word Processor is a easy to use line oriented text editor suited to letter writing and everyday home use. It integrates with Higher Print.

All MSDs are available at meetings, to members only, for \$15, or by mail from Terry Schoeppner for \$17.50. See classified ads.

#### Calendar Announcements

Please submit all calendar dates, changes, etc., to Ron Androff. Ron has volunteered to be the calendar maker for the newsletter. As for all newsletter items, timely submission helps us all!

#### DOMs by Mail

Continuing Service for Mini'app'les Members

# by Chuck Thiesfeld

Now members can order DOMs (not Mini'app'les Software) using their own diskettes. Here is the procedure:

Make up a package containing the following:

- Blank diskette (or diskettes if more than one is desired).
- 2. Mailer. Diskettes will be returned in same protective device used to send the diskettes, provided such will fit in the mailer.
- 3. Send correct postage in stamps do not send money in lieu of stamps.
- 4. Self-addressed return label.
- 5. \$1.00 copying fee per DOM or disk.
- 6. A note indicating which DOMs are desired.

## Send to:

C. Thiesfeld 8416 Xerxes Avenue S. Bloomington, MN 55431

Please allow 60 days for delivery in USA. Incomplete packages will not be returned. DOMs 1 thru 26, except 18, EAMON #3, and 8 Pascal disks are currently available. Mini'app'les Software disks (MSD) are not available! General questions about DOMs should be addressed to Terry Schoeppner. Questions on DOM content should be addressed to Al Peterman, our DOM editor.

Please note that DOMs may also be purchased on club-supplied media by sending \$7.50 to the software sales coordinator. See back of membership list. The first 3 Mini'app'les Software Disks (MSD): #1 - Mini'scrip, #2 - Micro Mailer, and #3 - Higher Print/Higher Word Processor/Message Maker are available by mail from Terry for \$17.50. Or, the latest DOMs are available at regular meetings, and at some Branch meetings, for sale to members at \$5 each, and the MSDs for \$15 each.

# Elephant Memory System #1 Diskettes ONLY \$17.50 box maxell Verbatim EPSON RX.80 Dot Matrix Printer FREE case of paper with purchase of a printer. Save on Storage Cases, Dulle and DIABLO Brand Printwheels, Nord Processing Dikhone Danov and Labole Word Processing Ribbons, Paper and Labels. \$23.50 \$20.00 3200 9½ x 11 sheets white 15lb. \$15.25 2500 9½ x 11 sheets white 20 lb. \$ 9.25 2000 labels with $9\frac{1}{2}$ " carrier 2000 labels with $9\frac{1}{2}$ " carrier RIBBON ONLY \$5.70 ONLY \$11.95 ONLY \$5.70 Epson MX-80 ONLY \$2.25 Epson MX.100 C. ITOH Prowriter Okidata Microline Call our Bulletin Board 929-8966 (etalè, de la faite (etal) (etalè (etalè (etalè (etalè (etalè (etalè (etalè (etalè (etalè (etalè (etalè (etalè (3) (3) (3) (5) (4) (4) 420 Excelsior Avenue East, Suite 101, Hopkins, MN 55343

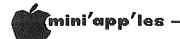

# DaisyWheeling

Taxes on a Spreadsheet

# <u>by Arsen Darnay</u>

I've done my taxes on a spreadsheet two years in a row. Can't tell for sure whether it's really faster than the old way, with piles of papers on the floor, the family hiding somewhere, and screams of passion or yelps of triumph issuing from my den of calculation. But, tell the truth, it's been a lot more fun doing it with an Apple than otherwise.

I want to take this column and the next to tell you how I go about it, complete with examples of coding.

This time I want to cover (1) the general concept, (2) organizing the spreadsheet, (3) and some tricky parts.

# General Concept

My tax model contains, all on the same spreadsheet, both my federal and state returns with all related schedules, facts and figures, and some additional data that I like to track (like what did I pay last year, and which level of government is screwing me most this year).

Included in the model are all of the tax rate tables (or at least those portions which bracket my wife's income and mine). Every piece is automated so that the spreadsheet recalculates every value if I change any one. Consequently the model is structured so that there is a natural 'flow' from input data to federal return to state return — because you need to know what you've earned before you can get the federal result, and the federal result is needed before the state's tax take can be obtained.

## Organization

I've laid out my model in data blocks which correspond to specific pieces of input, tax tables, or schedules.

Most blocks are made up of a column of labels and one or more columns or related data inputs or calculations or both. Each label is keyed to a line number of a tax schedule so that I can find my way about the model easily and check items against the forms. And when I'm done, the line numbers in the labels tell me on the printout what values to enter on which form.

Here is how my model is organized, by column. Remember that if there is more than one column, the first is for labels, the second

and third (if there is a third) is for values. Two columns for values are sometimes required because your income and your spouse's must sometimes be calculated separately.

Columns A and B - Input data
Columns C and D - Federal Deductions
(Schedule A)

Columns E, F, and G - Federal Form W
Columns H and I - Schedule C - Business Income
Columns J and K - Schedule B - Interest
and Dividends

Column L - Federal Tax Tables
Columns M and N - Form 1040
Column O - State Credit Look-up Table
Column P - State Tax Table
Columns Q and R - State Credits Calculation
Columns S, T, and U - State Schedule M-1B
Columns V, W, and X - State M-1

Other blocks, of course, can be added if you need them. The logic of the organization is simply that blocks that produce data for other block should, to the extent feasible, be placed ahead of blocks that they feed.

Examples of the first two blocks of data, the Inputs and the Federal Deductions, are shown in the inserts. As you can see, each block is headed by a title in Row 1; the first column is devoted to labels. The labels, where applicable, are those of the form which the data block replicates. I use very abbreviated tags. They're not meant to tell the whole story; their purpose is to help me confirm that I'm on the right line of the form I happen to be massaging. Some tags simply describe what the action is. Thus on line 20 of the federal deduction block, the tag tells me that the program is supposed to add lines 17 through 19.

In the second column of each data block are places marked INPUT. These are cells where you, the user, must enter values from your tidy records. The others cells are filled with formulas that calculate intermediate results or (in other schedules) look up values from a tax table and perform other, equally interesting things.

The Input block in Columns A and B should hold all the vital information from W-2 forms and the like, including the number of exemptions you have. The program accesses these locations later for reading data. Similarly, the

GOTO 10

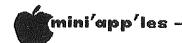

DaisyWheeling Continued from page 9

Federal Deductions format is used largely for input of your various deductions.

If you study this sample with the federal tax forms in hand, you will notice that it mirrors Schedule A. Line 2 is the only one that 'reaches forward' for data; consequently, this schedule only gives the proper result after at least a part of Column N has been calculated. This requires hitting the ! mark on most models so that 'forward references' will be reflected back at the beginning.

# Tricky Parts

Next month I'll present a complete model, block by data block, showing how the entire model works. But some of you may have gotten the general idea already and are ready to start. For you, here are some hints on the more tricky formulas you'll need to use to automate the model.

The first of these is using look-up tables. The usual syntax of these is as follows:

LOOKUP(value, source range, destination range)

It's easiest to explain this by illustration. Let's say that the look-up table is located in Column P and that the value you're trying to discover, namely the amount of tax you owe the state, is being calculated in Column X. Here is what it might look like:

|                                        | P                                     |   |  |
|----------------------------------------|---------------------------------------|---|--|
| 01<br>02<br>03<br>04<br>05<br>06<br>07 | STATE LKUP  10000 10051 10101 723 728 |   |  |
| 08                                     | 734<br>W                              | X |  |

| 12 | 10 MN ADJGI | 10096                |
|----|-------------|----------------------|
| 13 | 11 MN TAX   | LKP(X12,P3.P5,P6.P8) |

Here's what the program will do. It will look up the value 10096 in the range of P3 to P5 and find the value that is closes to but not more than the value in X12. In this case that happens to be P5, the third item in the source range. Once this has been found, the program finds the corresponding value in the destination range, namely the third value, in this case P8. And it returns with that value and places it into X13.

The destination range of a look-up table, of

course, need not be a static value. It can be a formula — and usually is in both the federal and state calculations for individuals with high incomes.

In setting up look—up tables, you'll do well to type in a wide range of values for you and your spouse, separately if your incomes are far apart. It is better to have a long table(s) than to continuously retype columns (as I've found out by often retyping because the incomes keep slipping from the range).

The only other tricky part I've come across in doing taxes is in using logical math. This comes up when you're trying to determine whether you get a refund or owe taxes.

Some spreadsheet programs allow you to use an IF-type function. It works like this:

@IF(A1<A2,B1,B2)

Translated, this means that if the value in Al is less than the value in A2 then return with the value in B1. And if the opposite is true, return with the value in B2.

You can do this on other models by the following formula, which has the identical effect:

((A1<A2)\*B1)+((A2<A1)\*B2)

GOTO 11

We solve the problems of the problem-solvers.

# Dayton's Computer Repair Service

We're a fully authorized Apple Service Center and service IBM Personal Computers as well. We offer extended service contracts on Apple and IBM Personal Computers as well as Epson, Comrex, NEC, and OKIDATA printers. You may charge the repairs on your Dayton's Flexible, Furnish-A-Home, or Invoice Accounts. VISA, MasterCard, and The American Express Card are also honored at Dayton's. Bring your computer in to 701 Industrial Blvd. for repairs, or call for onsite service at your home or office. Dayton's Computer Repair Service, 623-7123.

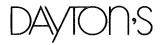

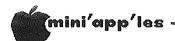

# DaisyWheeling Concluded from page 10

If the expression Al $\langle$ A2 evaluates as TRUE, it will return a 1, hence l\*Bl=Bl. Conversely, if the expression is FALSE, it will return a 0, and 0 times a value is 0. The formula will return one of the two numbers plus 0.

I use this kind of formula to figure out which income (mine or my wife's) is the lower — which is useful on Federal Form W. The formula is also useful in showing whether you owe taxes or get a refund.

More details next month.

#### ILLUSTRATIVE TAX DATA BLOCKS

A B C TO A STATE OF

|    |           |       |              | <u></u>    |      |
|----|-----------|-------|--------------|------------|------|
| 01 | INPUT VAL | UES   | FEDERAL.     | DEDUCTIONS |      |
| 02 |           |       | er August de |            |      |
| 03 | HIS SAL   | INPUT | 01 MED/DR    | INPUT      |      |
| 04 | HER SAL   |       | 02 1%        | N24*.01    |      |
| 05 | HIS BSNS  |       | 03 1-2       |            |      |
| 06 | HER BSNS  | INPUT | 04 OTHER     | INPUT      |      |
| 07 | INTEREST  | INPUT | 05 3+4       | D5+D6      | -11- |
|    |           |       |              |            | 11   |

| 80 | DIVIDEND | INPUT | 06 | 33*5%   | N24*•05         |
|----|----------|-------|----|---------|-----------------|
| 09 | HIS WH-F | INPUT | 07 | 5-6     | D7-D8           |
| 10 | HER WH-F | INPUT | 08 | ST/LTX  | INPUT           |
| 11 | HIS WH-S | INPUT | 09 | R.E.TX  | INPUT           |
| 12 | HER WH-S | INPUT | 10 | SLS TX  | INPUT           |
| 13 | HIS ESTT | INPUT |    | SLSMTR  | INPUT           |
| 14 | HER ESTT | INPUT | 11 | OTHER   | INPUT           |
| 15 | # DEPDTS | INPUT | 12 | 8-11+   | SUM(D10.D14)    |
| 17 |          |       | 13 | MTG INT | INPUT           |
| 18 |          |       | 14 | C-CARD  | INPUT           |
| 19 |          |       | 15 | OTHER   | INPUT           |
| 20 |          |       | 16 | 13-15+  | SUM(D17.D19)    |
| 21 |          |       | 17 | CASHCTR | INPUT           |
| 22 |          |       |    | C>3K    | INPUT           |
| 23 |          |       | 18 | NONCASH | INPUT           |
| 24 |          |       | 19 | PRIORYR |                 |
| 25 |          |       |    | 17-19+  | SUM(D21.D24)    |
| 26 |          |       |    | THEFT   | INPUT           |
| 27 |          |       |    | DUES    | INPUT           |
| 28 |          |       | 23 |         | INPUT           |
| 29 |          |       |    | OTHER   | INPUT           |
| 30 |          |       | 25 | 22-24+  | SUM(D27.D29)    |
| 31 |          |       | 26 | SUM     | D9+D15+D20      |
|    |          |       |    |         | +D25+D26+D30    |
| 32 |          |       | 27 | Z-BKT   | INPUT           |
|    |          |       |    |         | - FILING STATUS |
| 33 |          |       | 28 | DEDUCT  | D31-D32         |
|    |          |       |    |         | <b>~</b>        |

# 口

# THE QUESTION:

How can I print out graphics with my Apple?

# THE ANSWER:

With the new PARAGRAPH-I card by Techport!

# PARAGRAPH-I

PARALLEL GRAPHIC PRINTER INTERFACE CARD

For Apple II, II+ and IIe

(CABLE INCLUDED)

For use with all popular Dot Matrix Printers

DISTRIBUTED BY:

DATREX MARKETING 944-0770

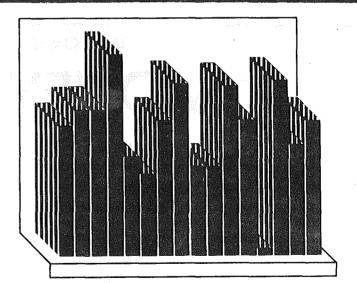

COMPARE AND SAVE!!
PARAGRAPH-I HAS HIGH END FEATURES
AT A LOW END PRICE!

Computer King 920-1154 Computerland All locations Bit By Bit 646-4833

# TEAM ELECTRONICS

Burnsville Center, Southdale Ridgedale, Maplewood, West St. Paul Rosedale, MNA Inc/Team Electronics

QUANNON COMPUTERS 944-5616

Onyx Computers 721-1234

**Computers of Woodbury** 731-1499

**Computer Exercise World** 920-7500

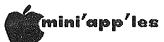

# Increasing Disk Storage

by Steve George

Ways to Generate Disk Space (Part 3)

Finally, get to the big of "generating" storage space: Removing DOS First, a thought to ponder... Why does every disk we own contain a copy of DOS? It seems foolish to devote almost 10% of the disk's storage area to something that rarely needs to be read! If you don't mind having to Boot with another disk, then DOS can virtually be eliminated. This procedure is used with large systems, and can easily be incorporated within your Apple (where the extra space may override any Booting inconvenience).

Some DOS info should be placed in Track/Sector (T/S) 0/0 (in the event that Booting is attempted) to at least return you safely to Basic. The routines I have used, both from Nibble and Call A.P.P.L.E., store a program at T/S 0/0 that keeps the system from crashing and outputs a screen message about the lack of DOS ("Boot with another disk..."). Also needed are a few minor alterations to DOS to allow it to access T 0 which it presently

aborts if you attempt to save or retrieve data from this area. My experience with these modifications has been positive.

Lastly, some of you may actually be able to add another track to your disks! Some Disk][ drives are capable of reading and writing an additional track beyond the normal \$22 Tracks. (Actually it will be "inside" the normal \$22 because Tracks are numbered inward.) Before making such an alteration to DOS, remember that whatever you place on that track may not be accessible to others if their drive isn't also capable of this modification (software, not hardware) and making a back—up of your own disk will be difficult.

Most Disk ]['s use a Shugart drive which is physically capable of doing this, but as written, DOS cannot get there. More on this later.

[[[[[ ZAPZAPZAPZAPZAPZAPZAP Poof!!]]]]]

# <sup>]]</sup>[了

# TIME FOR A TAX SEASON TUNE-UP

# **MONEY MATTER\$**

- 1983 FEDERAL INCOME TAX WORKSHEET
  - 1983 MINNESOTA INCOME TAX WORKSHEET
    - PERSONAL NET WORTH BALANCE SHEET (ACTUAL & PROJECTED)
      - PERSONAL INCOME, EXPENSE AND TAX ADJUSTMENTS (ACTUAL & PROJECTED)
        - INVESTMENT PORTFOLIO TRACKING & REPRICING
          - **ESTATE PLANNING INFORMATION** 
            - PERSONAL FINANCIAL UTILITIES

Requires APPLE II+, Ile with 48K, 1 or 2 disk drives, 132 column printer or compatible system.

\$50.00

TEN DAY MONEY-BACK GUARANTEE

SEND YOUR ORDER TO: POST Software, Inc., 1779 E. Arlington Ave., St. Paul, MN 55119

| ☐ SHIP MY ORDER C.O.D. VIA U.P.S.    | NAME      |
|--------------------------------------|-----------|
| ☐ ENCLOSED IS MY CHECK PLUS 6% SALES | ADDRESS   |
| TAX AND \$2 SHIPPING.                |           |
| CHECK ENCLOSED FOR \$                | TELEPHONE |

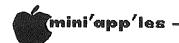

# PFS - For Beginners Only

by Sandra Brockmann

via IAC Bulletin board for newsletter exchange

(The only difficult part of learning PFS is finding the 20 minutes you'll need to run through all the options of the program with your manual right beside you. I have only had my PFS for a year. Each time I decided to create a filing system I took out PFS and a blank disk, left the manual on the shelf and for ten minutes played around thinking that such a well documented program would be a snap. Ten minutes later I would take the program out of the drive, put it away and decide that it just wasn't worth it. My reasoning was that the disk I couldn't catalog was the disk I couldn't relate to! WRONG!

So after one year of owning the program, I had a disk labeled LIBRARY, a disk labeled CHILDREN, a disk labeled JUNK . . . all those disks contained nothing else but fields. I didn't want them, I couldn't do anything with them and I decided that hunting for strange notes around the house was a far worthier pursuit than trying to hunt for that same information on stray disks. WRONG!

Thanks to those of you who requested a For Beginners Only article on PFS I was finally forced to read the manual, and I was forced to go through the program from beginning to end. And now, miracle of miracles, I have a disk full of information about the children, I have a disk full of information about my library, I have a disk full of addresses and phone number with which I have made address labels, and I have a disk full of junk.

So, take those 20 minutes now. Get out your PFS disk, a blank disk for your data and your manual. Follow along with this article and you will save yourself a year full of 10 minute sessions and you will be able to create your own filing system.)

1. Take out your PFS disk, put it in Drive 1, turn on your Apple and when the red light goes out on your Drive take PFS out of your drive and put it away.

2. Take a blank disk and write a file name on the front of the disk with a felt tip pen. Write the same file name on the disk jacket. Put the blank disk in Drive 1.

3. On your monitor you will see your

PFS Function Menu

1 DESIGN FILE 4 SEARCH/UPDATE

2 ADD 5 PRINT 6 REMOVE

SELECTION NUMBER: FILE NAME:

- 4. ANYTIME YOU WANT TO SEE THIS MENU HIT ESCAPE AND IT WILL APPEAR.
- 5. You want to select the first option, which is to DESIGN a file, so put the number 1 after SELECTION NUMBER.
- 6. To move from SELECTION NUMBER to FILE, NAME
- you use the right arrow key .
  7. Now type in the FILE NAME. Use the file name that you wrote on your data disk and disk jacket.
- 8. With both SELECTION NUMBER and FILE NAME filled in you use CTRL C (hold down the CTRL while pressing C) to CONTINUE on to the next option.
- 9. The next screen you will see will ask whether you want to (1) create file or (2) change design. Type the number 1 in after SELECTION NUMBER. Press CTRL C(CONTINUE). Since you already have a brand new blank disk in Drive 1, just note the contents of the next screen and press CTRL C(CONTINUE) again.

## DESIGN FILE

- You can design your filecard to your own specifications.
- 2. You can only have ONE design per disk.
  - a. You will see on your screen an almost blank file card. At the bottom of your first card you will see the % FULL, FILE (NAME), the instruction to DESIGN, and PAGE 1.
  - b. TO DESIGN YOUR FIRST CARD (WHICH WILL BE THE ONLY DESIGN FOR THIS DISK) YOU DO THIS: (NOTE THAT EACH FIELD DESIGNATION HAS TO BE FOLLOWED BY A COLON.)
    - 1. Type NAME: (push right arrow key)
    - 2. Type ADDRESS: (push right arrow key)
    - 3. Type CITY: (push right arrow key)
    - 4. Type STATE: (push right arrow key)
    - 5. Type ZIP: (push right arrow key)
    - 6. Type PHONE: (push right arrow key)
  - c. If you have made any typing errors you can correct them now. In order to move around the screen you hold down the CTRL key while pressing the T(up), V(down), F(left) or G(right). You can also use the LEFT ARROW key to backspace and type over an error.
  - d. If you have messed up the whole page and want to start over hold down the CTRL while typing E(ERASE). The entire page will be erased.
  - e. When you are satisfied with the form you have created hold CTRL while pressing C(CONTINUE) (THIS WILL PERMANENTLY SAVE

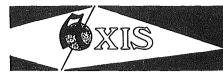

# Try the Difference

# Axis 80 Column Card (APPLE II+)

\$120.00

80 Column by 24 line, 7 x 9 matrix, Inverse & Graphics, CP/M & Pascal compatible, Upper/Lower case,.....

# Axis Z-80 Card (APPLE II+, IIe)

\$ 99.95

For CP/M compatibility. Take advantage of the largest software base available-over 2500 program including Wordstar, SuperCalc & Dbase II

# The Axis Keyboard (APPLE II+, IIe)

\$249.95

IBM PC style detachable keyboard for the Apple.

U/L case, all caps w/LED, 27 function keys,

12 CP/M function keys, wordprocessing keys (TAB, LF,-Back Space, Delete, etc.), full cursor control, auto repeat on all keys, numeric pad, onboard Buzzer, total of 95 keys.

ONE YEAR WARRANTY

The Axis Advantage:

One Year Warranty
Ten Day Satisfaction Guarantee
Lowest Prices

CENTAURI DIST. CO.

(612) 623-3437

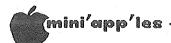

# MacIntosh Rolls into Town

by Tom Edwards

Personal Business Systems

Somewhat like the gestation period of an elephant, or so it seems, but the blessed event has finally arrived. You should have been to your local Apple dealer by now to see the long awaited "Macintosh" which went on display at those dealers at 2:00 PM Tuesday, January 24.

Preceded by its name by months, this new computer from Apple will get the OHHs and AHHs, and probably some NUTs, too, that can be associated with any new computer. There are those who will rejoice in what it is and those who'll curse it for what it isn't. If you actually believed all of the rumors that have bounced about, you might think that it had the power of the Cray-l stuffed into a pocket-sized package, running every operating system from A to Z.

Well, of course it's neat. And of course it can't be all of those things. And when you take a moment to consider, after that first look at what it really is, I think that you will agree that it is pretty good and a pretty logical next step from Apple.

What is it?

Macintosh is a new addition to the Apple "32 Bit Family" which, heretofore, was the Lisa (there's been some changes there too!). Here's the run down:

- Lisa-like from the standpoint of operation. Uses "mouse," "windows" and Lisa's way of communicating with your computer.
- Motorola 68000 32 bit chip for a CPU (rated at 8 MHZ clock).
- 128K RAM plus 64K ROM.
- Small footprint (11" x 10") plus a detached keyboard and mouse. Transportable 20 LB package (uses soft case).
- Self-contained 9" (dia.) B/W high resolution screen (512 x 342 pixel), no flicker.
- Built-in serial ports (2), featuring RS422 standard, plus other back panel connectors.
- Built-in 3.5" Sony disk drive storing 400K on single sided diskettes.
- Initially offered with MacWrite and MacPaint software.
- On-board clock with standard battery backup.
- Speaker built-in with audio-out jack on back.

There's lots more to cover too, since this is not a work-over of an existing design...its all new.

As I got my first hands-on demo of the Mac (nicknamed already), I was pleasantly comfortable, even though it was my first time at a mouse-driven computer. The keyboard, when needed, had a good feel to it. There are about as many keys as on the //e, with a few differences of course. The keyboard attaches to the main unit with a coiled "phone" cord, using modular type plugs at both ends. Mac will have a numeric keypad that just daisychains into the line.

The mouse (soon to be available for ][ and /// products too) is easy to grip and control. A firm surface works best to move the control ball, but even a rough tablecloth worked. With one button to push, it makes it simple for dolts like me to manage. It anchors to the back of the CPU with a molded plug anchored by two captured thumb screws.

The serial ports are 9 pin type...the 25 pin type are just too big for Mac. They are controlled by Zilog 8530 serial controllers which improve communications reliability. You can hook up to the AppleBus (local area network) using the back panel. There is also an 8 bit digital to analog converter that will be useable for speech synthesis.

By the way, the Imagewriter printer from Apple is the only current way to get hard copy. The screen is a bit map, and printed output is really more like a hires screen dump than anything else.

All of the cases provide a port that accept a cable-type security anchor. Naturally, anything that you can carry easily can be carried by someone else too.

Apple says that the power supply will handle wide variations without troubles. One of the techs had all systems going fine at just 80 volts. There is no fan in the unit, and that seems OK if you don't block off the vents. There are slots around the bottom with louvers at the top on each side of the molded-in carry handle. Even though the top is slanted a bit, you could place a book or papers there and stop the natural convection.

The power switch is on the back, as usually with Apples. However, if you are reaching for it, there is a smooth spot on the side of the case that helps you get your bearings. Apple will be providing some switches on the side to allow you to reboot without powering off. The case is Apple tan. All parts looked like a nice fit.

The screen is a nice change, even though I am pleased with the ][ and /// monitors. It is sharp and generally flicker-free (the pointer tends to blink a bit). It is black and white only, at this time. Apple says that to get color at the resolution needed would set you back \$2500 at a minimum. (The other thing that I imagine it would do is require that you get a set of wheels to roll it around because of the added weight.) The software does support color.

The 128K memory may turn off some of you afficionados for a bit, but hang in there. Apple has had Mac working with 512K by using 256K RAM chips. This is a potential up-grade as the cost of those chips eventually drops to the affordable range. That will require a board swap, but is in the realm of possibility.

That brings up a point. With the Mac, Apple has things pretty well sealed up from the casual "let's see what's inside" prying eye. There is no removable cover as on the //e and no internal slots either. Basically, if you can't plug it into the back, you can't do it.

Working with the software was a change for me, since I haven't had any Lisa experience. You do get the hang of it quickly, taking evil pleasure in "clicking" your mouse and "dragging" it about the screen. For the audience that Mac is addressed to, it should make the utility of the system come forth quickly. And there is no working without the mouse. There are no alternate keys to simulate the actions of the mouse.

Software for the Mac must address the routines held in ROM to gain best use of the 128K...trying to circumvent those routines by writing RAM code would leave you with precious little program space. An advantage to the user is that, once learned, the mouse—and—windows way of operating will be esentially the same for all programs.

And what programs are there, you ask? Apple has MacWrite (a basic memo writer) and MacPaint (a freeform graphics utility) ready to go. They are also talking about "soon" for MacTerminal (communications with databases and mainframes), MacProject (scheduling), and MacDraw (presentation graphics). At the dealer intro we also worked with a very version of Microsoft MultiPlan. polished There are about a hundred major software companies that are on Apple's list of Some of these have had prototype Macs long enough so that they will probably hit the streets with their stuff on MacDay 1.

Apple looks like it has done its prep work in the software support department. The main names bantered about are Microsoft, PFS and Lotus. They are on the Apple bandwagon and present a united front of support.

You can look for a Microsoft BASIC in the near future, along with PASCAL.

Mac will not run Lisa software, but you can go the other way with an emulator. Data created by either system is useable on the other system without the need for conversions...it works straight out. There is NO emulator for Apple ][ or /// software on the Mac.

Initial supplies of the Mac are going to be tight for a while. But Apple has built a plant just for the production of Mac, stamping out one every 27 seconds when in full swing. Predictions are that reasonable delivery schedules will start to be met about March, but of course this depends on demand.

Pricing of the Mac is \$2495 for the basic configuration including MacWrite and MacPaint, or \$2990 with the Imagewriter printer. The basic system will come with a self-paced instructional disk and audio cassette to help you break the ice. Numeric keypad, carrycase, security cable and an external disk drive will be priced separately.

The diskettes are non-unique. You are not restricted to an unusual format ala the original Lisa issue. Disks should run about \$5 each.

Apple has set their sights directly on the IBM PC/XT as their competition with the changes and the Mac's addition to their 32 Bit Family. The Apple products offer more advanced state of the art technology in hardware, software and features, and at a lower price than any comparable system. Lisa 2 now comes with .5MEG RAM, up-gradable to a full MEG. The disk drive is the same 3.5" Sony unit used on the Mac. Lisa 2/5 comes with the 5MEG Profile hard disk and Lisa 2/10 features a built-in 10MEG disk.

Apple will be rolling out this new Family with a full scale advertising campaign built around Mac. The brochures shown to the dealers are solid objective-feature-benefit oriented. The TV commercials are informative yet leave you smiling. Print will be in major publications with ads and at least 12 computer magazine "cover stories" about Mac. There are even a couple of new publications that are strickly Mac oriented.

There will be other reviews, of course, but we hope that this has helped you get aquainted with Mac. There will be a chance for you to see one up close (if you haven't done it by then) when Mike Carlson of Personal Business Systems demos Mac at the February Mini'app'les meeting.

#### Editors notes: On behalf of Mini'app'les I wish to thank Tom Edwards and Arsen Darnay. Tom quickly prepared this excellent article so as to meet the publication deadline and Arsen did the editing.

By the way, the furor with the Mac announcement may have obscured what could be significant development, namely: the Lisa 2, Unix on the Lisa and the price reductions of the Lisa. illustration

# Apple 32 Product Family

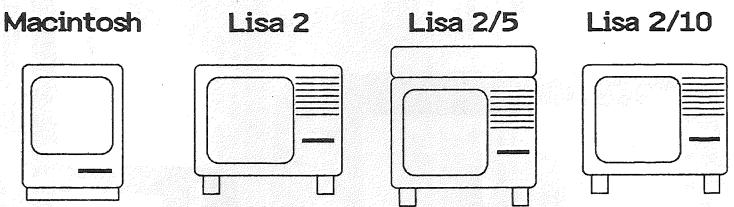

| accompanying this article. |                       |                    | — —             |                 |
|----------------------------|-----------------------|--------------------|-----------------|-----------------|
| Price                      | \$2495                | \$3495             | \$4495          | \$5495          |
| Power                      | 32-bit                | 32-bit             | 32-bit          | 32-bit          |
| Memory                     | 128kB                 | 512kB              | 512kB           | 512kB           |
| Disks - Floppy<br>Hard     | 400 kB<br>none        | 400 kB<br>optional | 400 kB<br>5 MB  | 400 kB<br>10 MB |
| Software                   | Mac                   | ◆Mac,              | Lisa, Unix, M/S | DOS <b>→</b>    |
| os ,                       | Single<br>Application | Multi-app          | olication/multi | i-window        |
| Transportable              | Yes                   | No                 |                 | No              |

Expandability DMP, modem

AND THE RESERVE TO THE PARTY OF THE PARTY OF

DMP, DWP, modem up to 1MB memory, large hard disk

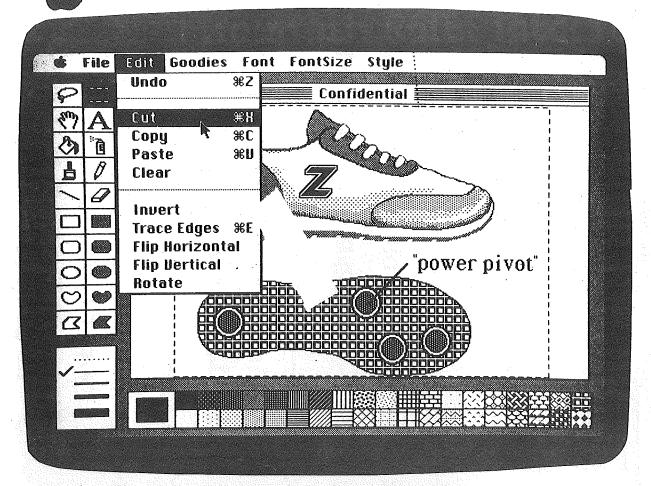

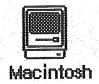

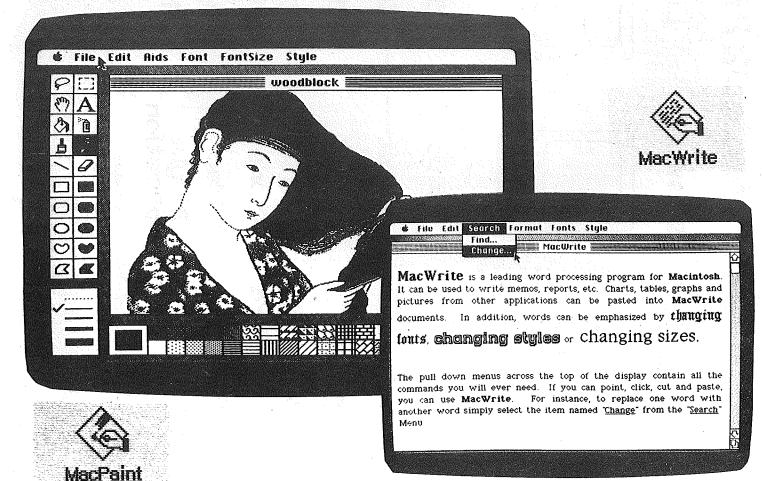

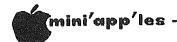

# PFS Continued from page 13

THE FORM YOU HAVE CREATED ON YOUR DATA DISK) and you will be returned to the PFS Function Menu.

# ADD INFORMATION TO YOUR FILE

- 1. Now you want to fill up your file with information. Type in the number
- After SELECTION NUMBER, hit the right arrow key and type the name of your file (the same name already used) next to FILE NAME. CTRL C to CONTINUE.
- your should now be looking at 2. You personally designed file card. Note that all the field designations are covered with white - they cannot be erased now and cannot be altered unless you select the option to change the design of the form. Fill in your fist form!!!
  - a. Type in a name (hit right arrow key)
  - b. Type in an address (hit right arrow key)
  - c. Type in a city (hit right arrow key)d. Type in a state (hit right arrow key)

  - e. Type in a zip (hit right arrow key)
  - f. Type in a phone #
- 3. Correct your mistakes using the CTRL T, V, F, or G and the backspace arrow.
- 4. Use CTRL G to move the cursor to the right over characters without erasing those characters.
- 5. When you are pleased with your first form information use the its C(CONTINUE) to save it and to move on to form 2.
- 6. Gather all the names and addresses in your house together. Get the ones written on scraps of paper, get the ones in old address books, get them from the back cover of the phone book where you have scribbled them - find them all and keep making forms - one for each name and address. You can have 1000 forms per disk. Each time you are finished with a form save it and move on to the next with a CTRL C.
- 7. When you are finished with the last form save it with your CTRL C and then use the ESC to ESCAPE back to the PFS Function Menu.

# COPY(ING) YOUR DATA DISK

- 1. This function, # 3, can be used to
  - a. copy your blank form only to a new diskette so you can continue with your file when you have gotten to number 1001 in your address file
  - b. copy selected forms from your file onto a new data diskette
  - c. copy your entire diskette with information filled in so you have a backup copy.

- 2. Option #3 is for making copies from disk to disk - do not make the mistake, as I did, of thinking that COPY means the information will go rushing out to your printer!
- 3. When you are ready to make a copy of your disk read Chapter 3. It, like the rest of the manual, is clear and concise and you should have no trouble making copies.

#### SEARCH/UPDATE

- 1. Select Option # 4 to SEARCH through your file cards to review all of them. To do this type in 4 after SELECTION NUMBER, press CTRL C and then press CTRL C again. You will see on the screen the file card you last entered. Each time you hit CTRL C you will be shown another file card, counting backwards, until you get to the very first one you designed . . . or
- 2. Select Option # 4 to SEARCH through your file cards to display only certain ones you specify through which RETRIEVE SPECIFICATIONS. In order to use this function, type in # 4 from the PFS Function Menu . . . use the right arrow key to continue on to the FILENAME. Type in the FILENAME and use CTRL C to indicate you are ready to CONTINUE.
  - a. The blank form will appear on the screen. At the bottom of the form it will say RETRIEVE SPEC.
  - b. Use the right arrow key to move to the FIELD you are interested in. instance, say you want to find everyone in your file from Missouri. You can do this in one of many ways .
    - 1. Missouri
    - 2. ....Missouri
    - 3. Missouri...
    - 4. ...Missouri...
    - 5. @Missouri
  - c. #1 indicates a perfect match, #2, #3, #4 have dots indicating all information in the dot position should be ignored, #5 says to search for all items that match Missouri with anything at all in the @ sitio
  - d. When have filled you in the specifications for retrieval press CTRL C and PFS will find all matching forms and show them to you starting with the form with the highest form number. Each time you are done viewing a form press CTRL C to view the next one, and so on until you are finished. At that point a message on the screen will tell you how many forms retrieved with you those certain specifications.

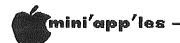

# PFS Continued from page 15

- e. Numbers can be matched, also. You can search for items:
- 1. (less than the number) < number
- 2. (greater than the number) >number
- 3. (equal to the number) = number
- 4. (that fall between number 1 and number 2, inclusive) =number 1...number 25. (that do not match the retrieve spec) /retrieve spec
- 3. You can also use Option # 4 to UPDATE your forms. During your viewing of your forms you can make any information changes you want (but not FIELD changes). After you make the changes your CTRL C will save the change for you while it passes you on to the next form.
- 4. Printing a select form is also an Option with # 4. When you find a form you want printed out press CTRL O. You can either choose to fill in the Print Option screen as it appears or press CTRL C to use the values already built in (DEFAULT VALUES). If you are going to print out a form make certain the paper is in your printer and the printer is turned on!
- 5. REMOVING a form is easy. When you see a form that you no longer want included in your files just use CTRL R to REMOVE that form, followed by a CTRL C(CONTINUE). If you change your mind before pressing CTRL C you can press RETURN to cancel your removal of the form.

#### PRINT

- With the PRINT Option, # 5, you can print forms according to retrieve specifications, you can print only selected portions of forms and you can print the forms in ALPHABETICAL order!!! (I just discovered that option, myself!)
- 2. From your PFS Function Menu, type in the number 5 after SELECTION NUMBER, then use the right arrow key to get to the FILENAME and type in the file name which is on your disk (if you are still working on the same disk the name will already be there). Press CTRL C to continue.
- 3. Next you will see the PRINT MENU. First
   select # 1:
  - a. The blank file form will appear on the screen with RETRIEVE SPEC on the bottom of the form. Fill in the pertinent specifications (as we discussed in SEARCH/UPDATE).
  - b. Press CTRL C(CONTINUE) and you will see the Print Options Screen.

- Since you have not defined your PRINT SPECIFICATIONS hit the right arrow key to get to the second function, which is
- PRINT ITEM NAMES. If you want your FIELDS printed, as well as the information in them answer Y. If you DO NOT want your fields printed answer N. Right arrow.
- 3. OUTPUT DEVICE is asking whether you want a linefeed character put out to the printer or not. You will have to experiment with this. My MX80 needed the linefeed character, so I typed an L in this spot. Right arrow.
- 4. LINES PER PAGE the default here is 66 lines, meaning if you go on to the next item without changing this you will have one form printed per page. It is pointed out that each completed form, from top to bottom is about 1/2 page long. So, in that case, you might want to change this number to 33 to get two forms on a page. Or, if you only have five fields at the top of your form you might want to make the number even smaller! Right arrow.
- 5. NUMBER OF COPIES is just that. How many copies of each form do you want to make before the next form is printed. CTRL C to save the options and CONTINUE.
- c. You now see the blank form again. But this time it says PRINT SPEC(IFICATIONS) at the bottom. This is really important!!!! You have to MARK the FIELDS YOU WANT PRINTED WITH ONE OF FOUR CHARACTERS:
  - 1. X prints the item and goes on to the next line
  - 2. + prints the item but does not go on to the next line but rather skips two spaces and prints another item
  - 3. S used in conjunction with the X or the + (SX) or (S+) prints the forms out alphabetically according to the field the SX or S+ is next to (the S used with number strings will only work if the strings are all the same length)
  - 4. T used in conjunction with X or + (TX) or (T+) treats the item as text and prints it in 80 columns with word wrap.
  - 5. Enter all print specifications on your blank form and press CTRL C to CONTINUE
- 4. If you want to save your pre-defined PRINT SPECS to disk and use them again you would choose Option # 2 of the Print Menu. First you will be asked to type a name for your

**GOTO 17** 

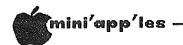

PFS Concluded from page 16

PRINT SPECS. Type in 8 or less characters for the name. CTRL C. Note you now have a blank form to fill in just as you did above, with + or X or SX or whatever. When you are done filling in the form CTRL C will save the print specs to disk to be used as Pre-defined Print Specs. The next time you select # 5, receive the Print Menu and select # 2, INSTEAD of the screen reading

#### CURRENT PRE-DEFINED PRINT SPECS

(NONE)

it will show you the names of the print specs you have already designed and stored on disk. At that point you can enter the name of the PRINT SPEC xou want to use.

# REMOVE

- You can REMOVE unwanted information from your files with PFS.
- Select Option # 6 on your PFS Function Menu. Right arrow.
- 3. If your FILENAME isn't there type it in just as it is on the disk. CTRL C.
- 4. You will again be presented with the sample file form with RETRIEVE SPEC on the bottom of the form.
- 5. Fill in the form with the pertinent retrieve specifications (remember we learned them in SEARCH/UPDATE). CTRL C.
- 6. Note you now are confronted with a WARNING screen. If you have changed your mind and DO NOT want to REMOVE those files you have specified, then hit ESCAPE to return you to the PFS Function Menu. If you DO want to REMOVE the selected files press CTRL C(CONTINUE). PFS will then tell you how many forms were removed.
- 7. If you want to REMOVE ALL FORMS FROM YOUR DISK leave the retrieve spec blank and press CTRL C, heed the warning and then either ESCAPE or hit CTRL C to REMOVE all files, leaving only the blank form design.

# CHANGING THE DESIGN OF YOUR FORM

You can change the design of your form whether or not you have information in that file. Read Chapter 7 in your PFS manual for help with this.

(Now you should be able to use PFS. In fact, now I should be able to use PFS. Read the manual. It is easy reading and is full of

extras! There is an Appendix describing Error Messages and one describing the Special There is an Appendix telling Control Keys. about the Diskette Storage Capacity and how it is figured and estimated and one for Setting Special Printer Codes. There is a Glossary, an Index, a Preface, a Table of Contents and an Introduction. There are pictures and descriptions of everything. Possibly this is one of the most complete and concise manuals written for computer software! If you will take time to really read it you will find that there are many options I haven't covered. You will find that you can have Attachment pages file cards to your expand information. You will find that how you enter and ask for your information determines how speedy the retrieval will be . . . you can split and merge forms . . ! Read it and enjoy the ease with which you can use PFS.)

# YOU CAN COUNT ON US

FOR LOW PRICES AND GREAT SERVICE!

Retail Ours
NEW!
Dollars & Sense \$100 79.95
The Book of Apple
Software, 1984 20 15.95

| CURRENT BEST-SELLER: |       |       |
|----------------------|-------|-------|
| FONTRIX              | \$ 75 | 61.95 |
| Fontpak, Vol 1       | \$ 20 | 16.95 |
| Fontpak, Vol 2       | 20    | 16.95 |
| PFS FILE *           | 125   | 99.95 |
| PFS:REPORT *         | 125   | 99.95 |
| PFS:GRAPH *          | 125   | 99.95 |
| Silicon Salad        | 25    | 19.95 |
| Double-Take          | 35    | 27.95 |
| * Specify II or IIe  |       |       |

SALE Retail Sale
Format II - The BEST
word processor for
the Apple \$150 119.88
-Peelings II (1983)

Extended 80-column card for lie by Applied Engineering adds another 64K. Works great! High quality. 3-year warranty. \$169 149.95 128K version 249 214.95 RAMDRIVE lie- disk drive emulator software 30 23.95

Rolltop 100 disk file \$36 30.95

Minnesota residents add sales tax.
Include \$3 per order for shipping.
Buy from a reputable dealer. We deliver.

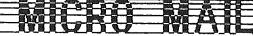

Dept. N5, P. O. Box 1451, Burnsville, MN 55337

# MINI'SCRIP News

including more Errata for MINI'SCRIP CHECKBOOK FINANCIAL SYSTEM VERSION 2.4

# by Leighton Siegel

MINI'SCRIP CHECKBOOK FINANCIAL SYSTEM version 2.6 is now ready and has all known bugs corrected and a few minor enhancements. In addition it is licensed for and includes DIVERSI-DOS. The main advantage of DIVERSI-DOS is its increased Disk I/O speed on a 48k Apple.

#### ERRATA #6

When printing the "YEAR END REPORT" you may find two problems.

The first is that the message that tells you that the report is being printed scrolls off the screen during the printing. This leaves you with a blank screen. While it is a bit mysterious, no harm is done.

The second potential problem will occur only if you did not create at least one ACCOUNT CODE for each category (ASSETS, LIABILITIES, REVENUE and EXPENSES). One code may print its report in the wrong category.

The following patch will fix these problems. Make these changes on both the ORIGINAL MINI'SCRIP DISK and the MASTER ACCOUNT DISK.

# Which dealer?

by Dan Buchler

"Why buy from a dealer?" is the title of an article by Ami and Carey Mariash submitted to us as material for the newsletter. It contained a description of a bad experience that the authors experienced in dealing with a certain local vendor. Ami and Carey felt that they, in dealing with local vendors and thus paying more than they might otherwise have with some mail order places, should receive some service from those vendors.

Since this may have been an isolated event with respect to the particular vendor, we are not publishing the article at this time. However, we would like to solicit input from anyone who may have experienced poor service from local vendors. If a pattern emerges, we will publish the results.

Therefore send us a note or call Dan Buchler at 890-5051.

From BASIC type:

UNLOCK YEAR END REPORT <return>
LOAD YEAR END REPORT <return>
755 POKE 24,23
800 IF CODE\$(AC) > CP\$(TYPE,2) THEN
GOSUB 1040: PRINT FF\$: TYPE =
TYPE + 1: GOSUB 1230: GOTO 800
<return>
1015 TEXT <return>
SAVE YEAR END REPORT <return>
LOCK YEAR END REPORT <return>

#### ERRATA #7

This is not a bug, it's an announcement. Version 2.6 is in the works with all known problems eliminated, some enhancements added and as a bonus comes with DIVERSI-DOS for super-fast DISK access. It should be available by the time you read this. If you want to obtain a new version (2.6) of Mini'scrip or any MSD, the club will exchange your old disk for a new one at a meeting for \$2.50 or, if you send your old version in with \$5.00, we will mail you a new version. For those who are curious about such matters, version 2.5 was not licensed for DIVERSI-DOS while version 2.6 is.

That's all for now.

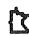

# Bylaws Concluded from page 24

4. Changes to these bylaws become effective when notice of ratification is published in the newsletter. Such notice shall appear not more than 60 days after the general meeting in which the bylaws were presented for ratification.

### I. MISCELLANEOUS

- 1. The club will make every effort to support the copyright laws.
- 2. Regular monthly meetings will be held.
- 3. In the event of meeting cancellation, the officers will make every effort to contact the local members through the media or other means as appropriate.
- 4. Upon ratification, these bylaws become effective.

# DISKCOVER

# INTRODUCING THE POWER PAD

FROM CHALKBOARD
For Your Apple Computer\*
LIMITED TIME OFFER.

REGULAR PRICE \$15000

NOW \$12495

Diskcover now has an electronic bulletin board service after store hours.

#### **DISKCOVER SOFTWARE, INC.**

3619 West 50th Street, Edina, Minnesota 55410 (2 Blocks East of 50th and France)

# HOURS:

Mon. & Thurs. 10 a.m. to 8 p.m. Tues., Wed., Fri., Sat. 10 a.m. to 6 p.m. • Closed Sunday

\*No additional club discounts.

\*Future release of the Power Pad for the IBM. Commodore 64 and the Atari computers. (612) 929-0551

# SORTWARE

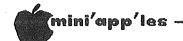

# Bylaws

OF MINNESOTA APPLE COMPUTER USER'S GROUP, INC.

Editor's note: These bylaws were originally prepared by the bylaw committee appointed by the president consisting of Dave Laden, Chuck Boody and Stephen K. Johnson. Dave chaired the committee and prepared the draft. The committee's recommendations were then presented to the general board meeting on Jan 11th where a series of motions resulted in the proposed version printed below. Again, the final draft was prepared by Dave Laden. The membership will be asked to vote on acceptance of these bylaws at the March regular meeting.

# A. NAME

The name of the organization is Minnesota Apple Computer Users' Group, hereinafter referred to as 'Mini'app'les'.

## B. PURPOSE

The purpose of the organization is to promote the dissemination of information concerning the Apple Computers and products related thereto, and to share the knowledge of members at large concerning their talents and information pertaining to computers in general and the Apple computers specifically.

# C. MEMBERSHIP

- 1. Members of Mini'app'les are required to pay annual dues, which will be due on the anniversary of the month they joined. The actual amount will be set by the board. A first time application fee may be charged at the discretion of the board. Membership rights will be extended to the immediate household upon receipt of dues from the household.
- Membership will not be denied on account of race, creed, color, sex, or national origin.
- Members are expected to abide by these bylaws.
- 4. Benefits of membership shall include:
  - A subscription to the club newsletter.
  - Eligibility to purchase club software.
  - Eligibility to participate in club sanctioned activites and purchases.

### D. LEADERSHIP

1. The officers of Mini'app'les
 (hereinafter referred to as the board),
 shall consist of the following
 individuals:

President
Past President
Vice President
Secretary
Treasurer
Communications Director
Software Publications Director
Technical Support Director
Branch Director
Special Interest Group Director
for Applications
Special Interest Group Director
for Technical Interests

These eleven individuals are the governing board of the club and all club business will be conducted by this board.

- 2. Except for the Past President, officers are elected for a term of one year. The term runs from May 1 to April 30. The office of Past President will automatically be given to the retiring President. If a President is elected for subsequent terms, the incumbant Past President will remain in office.
- 3. If an officer resigns or relinquishes office, the President may appoint a replacement subject to board approval.
- 4. If the President resigns or is unable to perform the duties of his/her office; the Vice President shall assume those duties.
- 5. Board members may be removed from office by a two-thirds majority vote of the board. A recall election shall be held within 60 days of presentation of an impeachment petition bearing the verified signatures of at least five percent of the membership.

# 6. Election of Officers.

a. Nominations will be made by those attending the Board Meeting immediately prior to the March regular club meeting.

GOTO 21

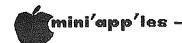

# Bylaws Continued from page 20

- b. Further nominations will be accepted at the regular club meeting held in March.
- c. The subsequent list of nominees together with such statements as they may wish to make pursuant to their candidacy shall appear in the April newsletter.
- d. The actual election will take place at the regular club meeting immediately prior to May 1 and will be by written ballot. A simple majority of those voting is necessary for election. Results of this election shall be published in the newsletter not more than 60 days following the election.
- 7. Board members must be paid up members of the club.

## E. LEADERSHIP RESPONSIBILITIES

- 1. General Duties. The duties of the elected officers are in general:
  - To administer the bylaws of the club.
  - To assure the financial well-being of the club.
  - To attend and report at each board meeting.
- 2. Duties of the President. The President will:
  - Provide leadership and direction to the general membership and to the board of directors.
  - Prepare an agenda for each board meeting.
  - Chair Mini'app'les board and regular meetings.
  - Establish goals to be reached during his/her term in office.
  - Resolve club problems.
- 3. Duties of the Vice President. The Vice President will:
  - Assist the President with the duties of that office and in the absence of the president, will assume the duties of that office.

- Organize the program for all regular club meetings.
- Assure that meetings are supported by appropriate hardware.
- Organize extraordinary events such as displays, symposiums, etc.
- 4. Duties of the Treasurer. The Treasurer will
  - Maintain the club's financial records and records of club assets.
  - Prepare a written financial report to include income, disbursments, current account balances and assets, at each board meeting. This report will then be included in the minutes.
  - Prepare an annual budget. (This will be used to set dues for subsequent calendar years.)
  - Be cognizant of and act upon requirements of the IRS and Minnesota state department of revenue in a timely and efficient manner.
  - Administer the collection of all monies due the club.
  - Establish and maintain bank accounts in the name of the club.
  - Deposit all monies in the club's bank account(s) in a timely and efficient manner.
  - Pay all bills and demands as authorized by the board.
- 5. Duties of the Secretary. The Secretary will:
  - Record in a permanent form the minutes of all board and regular meetings including the regular meeting at which the election of officers is held.
  - Assist the President and Vice President in correspondence as required.
- 6. <u>Duties of the Past President.</u> The Past <u>President will:</u>
  - Provide continuity in the leadership of the club.
  - Assist the President with the duties of that office.

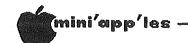

# Bylaws Continued from page 21

- Provide historical references for decision making process.
- 7. Duties of the Communications Director.
  The Communications Director will:
  - Oversee all club communication efforts, including publication of the club newsletter.
  - Appoint with consent of the board:

Newsletter Editor and his/her assistants Advertising Coordinator Publicity Coordinator Membership Coordinator

and/or other such personnel as he/she deems necessary.

- Communicate to the board the needs of those he/she represents.
- 8. Duties of the Software Publications
  Director. The Software Publications
  Director will:
  - Oversee all software publication efforts.
  - Coordinate acquisition and duplication of software.
  - Appoint with consent of the board:

Public Domain Software Editor Mini'app'les Software Editor MECC Liaison Software Sales Coordinator

and/or other such personnel as he/she deems necessary.

- Communicate to the board the needs of those he/she represents.
- 9. Duties of the Technical Support Director will:
  - Oversee all matters related to techincal needs of the club and its members.
  - Coordinate the use of club owned equipment.
  - Maintain a technical consultant and information network for the club.
  - Appoint with the consent of the board:

Education Coordinator Technical Consultant(s) Bibliographer Hardware Coordinator

and/or other such personnel as he/she deems necessary.

- Communicate to the board the needs of those he/she represents.
- 10. Duties of the Branch Director. The Branch Director will:
  - Oversee all matters related to the development and maintenance of club branches.
  - Encourage and assist in the formation of new branches.
  - Act as spokesperson to the board for branch representatives.
- 11. Duties of the Special Interest Group Director for Applications. The Special Interest Group Director for Applications will:
  - Oversee all matters related to the development and maintenance of applications oriented special interest groups.
  - Encourage and assist in the formation of new applications oriented special interest groups.
  - Act as spokesperson to the board for applications oriented special interest group representatives.
- 12. Duties of the Special Interest Group

  Director for Technical Interests. The

  Special Interest Group Director for

  Technical Interests will:
  - Oversee all matters related to the development and maintenance of technical oriented special interest groups.
  - Encourage and assist in the formation of new technical oriented special interest groups.
  - Act as spokesperson to the board for technical oriented special interest group representatives.

**GOTO 24** 

# THE MORE YOU INVEST IN COMPUTER EQUIPMENT, THE MORE OUR COMPUTER DESKS MAKE SENSE.

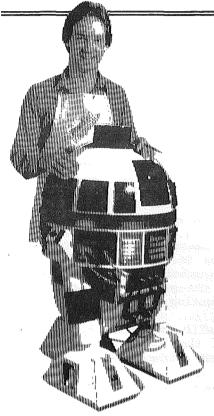

We've designed a series of furniture components specifically for personal computers to bring order and efficiency to your system, comfort and convenience to you.

Our Computer Desk I is an entire computer work area. Your keyboard will sit at a comfortable 26" typing height. Your monitor rests directly behind the keyboard on a movable shelf which adjusts to your chosen viewing distance and provides easy access to wiring and switches on your computer.

On one side a three drawer

unit provides a file drawer for printouts and manuals, a disk storage drawer and a slide out writing surface.

On the other side, the printer stand provides enclosed storage for bifold paper and a slot in the top for direct delivery to your printer.

Each desk accommodates both one piece and modular type computers, and we've built them to fit just about every style and brand of personal computer we could find at a price that won't take a byte out of your pocketbook.

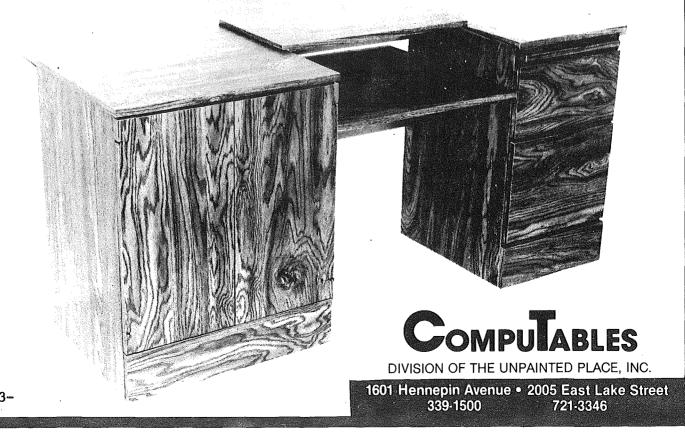

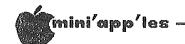

# Bylaws Continued from page 22

## F. FINANCIAL

- The club will maintain an account(s) at a local bank. This account shall bear interest as the law allows.
- 2. The signatories on the account shall be:

President Vice President Treasurer Secretary Past President

- 3. Two signatures will be required to disburse funds from the account.
- 4. The authorization of expenditures will be accomplished by the board approving an annual budget that covers the clubs fiscal year. The fiscal year shall run from August 1 to July 31. Those expenditures which are not budgeted items, or are budgeted items which exceed the budgeted amount by more than \$25.00 will require majority approval of the board.
- 5. Proper verification of expenditures will be required before the funds will be disbursed.
- 6. In the event of dissolution of the corporation, the entire net assets remaining after payment of any or all liabilities and obligations of the corporation shall be disbursed in a manner agreeable to a majority of board members at a specially convened open board meeting. Notice of this meeting shall be made known to all club members through the newsletter or a special mailing 30 days in advance of the meeting.

## G. BOARD MEETINGS

- 1. The business of the club will be conducted at board meetings.
- 2. The Board of Directors shall normally meet on a monthly basis and at least on a bimonthly basis at a place and time designated by the club president.
- 3. A quorum shall consist of two-thirds of the officers and no business shall be transacted if a quorum is not present.

- 4. Notice of board meetings shall appear in the club newsletter 30 days in advance of all regularly scheduled board meetings.
- 5. In emergency situations, officers may agree to meet at any time, but all business transacted will be subject to reconsideration at the next regularly scheduled board meeting. Minutes of the emergency meetings shall be made publically available in the next issue of the club newsletter and/or at the request of any club member.
- 6. Minutes of the board meetings will be published in the club newsletter not later than 60 days following that meeting.
- 7. All meetings of the board will be open to the general membership of the club.
- 8. Non-Board members are encouraged to bring issues to the board. This shall be done by submitting agenda items in writing to the president in advance of the board meeting.
- 9. Decisions will be made by a simple majority of the board members present, the President voting in case of a tie.
- 10. At least once per year, the board will examine these bylaws for needed changes following the procedure set forth in section H.

## H. BYLAWS

- Requests for changes in the bylaws will be made in the club newsletter at least four months prior to the election of officers.
- 2. The board will act on this request and on other items pursuant to changes in the bylaws at a board meeting at least three months prior to the election of officers.
- 3. Changes suggested by the board will be published in the club newsletter at least two months prior to the election of officers and will be submitted for ratification by the membership at the meeting in which the general election is held.

**GOTO 18** 

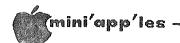

# **Minutes**

Jan 11, 1984 Board Meeting

by Hugh Kurtzman

Meeting was called to order at 7:45. The Secretary 3 report of the December Officers' meeting was read. The treasurer reported:

A beginning balance for December of \$13,869.29 Deposits of \$4,357.60 Payments of \$4,524.82 Balance on Dec 31, 1983 of 13,702.07

Scott Ueland (CP/M coordinator) presented a motion for the purchase of a "Z" card and 80 Col card for \$341. There was was a discussion about getting cards from Applied Engineering, but they did not pay their advertising bill. The motion passed. Steve K. Johnson suggested this might be tied into a bulk purchase. Scott will check this out.

Jay Warrior asked the club to purchase a modem, two drives and a phone line for the Communication SIG. He was asked to come with a proposal that included bids. Jay also reported he now has a working bulletin board that is used by the Communication SIG. The software and technical support for this bulletin board will be available for other SIG's wanting to set up a bulletin board.

Scott Ueland was asked to come to the next meeting with bids for two more disk drives for use with the club Apples.

Ron Androff moved we have board meetings monthly. Passed.

There was some discussion about the new vendors policy including when it will begin, what should be done about those who refuse to abide by club policies, etc. These questions will be dealt with later.

Frank Ringsmuth, St. Cloud, was introduced. He was representing at least 10 new members who are forming a St. Cloud branch.

Jere Kauffman announced there will be a meeting of the Northwest branch at the Rockford Road Library on Jan 24, 1984.

A motion was passed to allow Gene Kasper to sell the remaining software at our meeting at the Penn Avenue location.

It was announced that all persons having club property should send an inventory to the club secretary. Peter Martin will be helping to produce a catalog of all software the club now owns.

At 9:30 we started to review the new set of bylaws proposed by a committee headed by Dave Laden. Ninety minutes later, after everybody had his/her say and some changes in the wording were made, the new bylaws were accepted by the Board.

The meeting was adjourned at 11 p.m., but the small group discussions went on and on in the hall and parking lot.

# Stopping the Blinking Cursor

by Ed Aymond

From the AppleGram, Apple Corps of Dallas, Vol.5, No.9, September 1983 via IAC Bulletin board for newsletter exchange

The blinking cursor on the Apple's screen is generated by hardware. Several magazines have listed the modifications to stop the blink, all of which void your warranty. In the latest issue of the Apple Tech Notes is listed an Applesoft program that will do the same thing in software:

10 FOR A = 935 TO 943

20 READ B

30 POKE A,B 8

40 NEXT A

50 POKE 56,157

60 POKE 57,3

70 CALL 1002

80 END

100 DATA 72,41,63,145,40 104,76,27,253 This program assumes that you have DOS booted. If you don't have DOS, delete line 70. This also will not work if you have installed Diversi-DOS.

Run this program and the cursor will be a solid block until the RESET key is pressed, there is an IN#O command, or the Apple is turned off. The cursor can be completely eliminated by changing the 63 in the Data line 100 to 191.

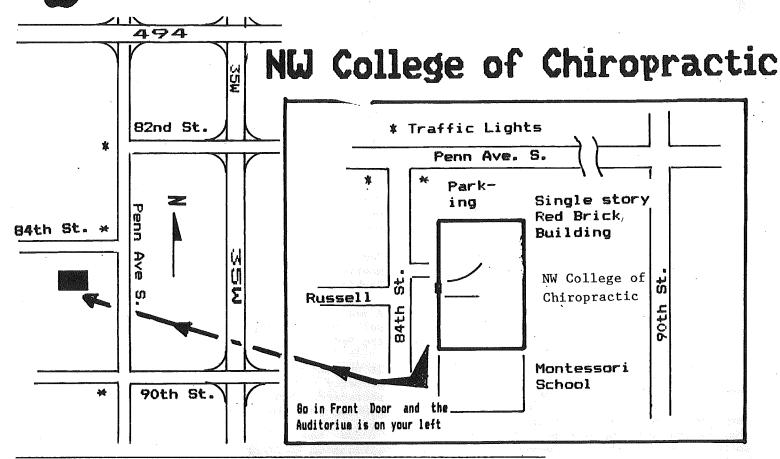

These ads are provided free to members for non-commercial use, and are limited to 10 lines. Commercial ads will be charged at 20 cents/word for members or 40 cents/word for non-members. Contact the Advertising coordinator. DEADLINE for ads is the second Friday of the month preceding the month of publication. Ads will be repeated on request only. Also, please notify editor if item is sold. Unless otherwise noted, all items are For Sale.

# Classified

Apple Disk II Drive - like new, \$240. 925-9186 Eves or wkends

C. ITOH Prowriter with PKASO. card, Graphics \$500. WILL also seperate. 474-4356 (eve) Steve

Software Bargains : Many programs available - call availability. Examples - Midnight Magic. Bug Attack, Outpost, Space Eggs, Beer Run, Pinball, Cyber Strike, Twerps, Hyperspace Wars - \$5 each; Olympic Decathalon, Star Blazer, Mission Asteroid, Epoch, Missile Defense, Odyssey, Ulysses, Tumblebugs, Checkers, Free Threshold, Fall, Bandits, Chequemate \$6.00 each; Learning Company programs \$10 to \$12, and many others from to \$4.00. Mail add - \$1.50 order per order. Call Pat or Gene 941-5490

SSDD 3M Scotch Diskettes; \$21.00 Box 10 tax incl. Bob Pfaff 452-2541

The Data Reporter - \$100. Lotus 1-2-3 (for IBM PC) -\$335. Paula 941-8299

Dual-Comm BIT-3 Plus serial card (new), \$75. Grappier parallel printer card, \$50. Apple Communications Card, \$35.
VISITERM \$25. VISIDEX, Apple Project \$80. (new), \$25. Manager Games, \$ Choplifter, \$10 each Frogger, Mystery House, The Wizard and the Princess, Cranston Manor, Ulysses and the Golden Fleece, Firebird, Copts and Robbers, Borg, Outpost, Gorgon, Bandits, Eggs, Twerps, Space Three Mile Robotwar, Island. 822-8142 (eve) Jay

### ORDERING DOMS or MSDs

A reminder that Disks Of the Months (DOMs) and Mini'app'les Software Disks (MSDs) are available by mail: DOMs at \$7.50 each; MSDs at \$17.50 each. Send your order to:

MINI'APP'LES DOM'S Box 241 Inver Grove Heights Mn., 55075

Usually the latest three DOM's and all the MSDs are available at club meetings Because of the volume of disks distributed, they are not tested. Club members are asked to make every effort to get the DOM or MSD running. For example, occasionally the DOS on the disk will be bad, but it will catalog OK and one can run the programs. Master Create on your System master disk will fix-up the DOS.

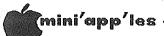

# ATTENTION:

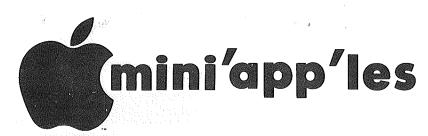

# WE HAVE YOUR PRINTER PAPER

# -IN STOCK-

11" X 9½" - 15# or 20# Paper

SMALL QUANTITIES TOO: 250, 500 or 2000 per carton

Also: MANY OTHER SIZES AND TYPES OF PRINTER PAPER (Stop in and see our selection), DATA PROCESSING AND OFFICE SUPPLIES, SNAP-A-PART FORMS AND WEDDING INVITATIONS

NEW!
In-Stock
Continuous Postcards,
Index Cards and
Index Printer Paper

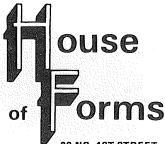

20 NO. 1ST STREET . MINNEAPOLIS, MN 55401

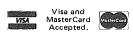

# OPEN MONDAY thru FRIDAY - 8:30 - 5:00

NOTE: New Hours

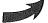

For more information call: (612) 332-4866

# SAVE THIS COUPON!

THIS COUPON ENTITLES MINI'APP'LES MEMBERS TO A

10% DISCOUNT

ON ANY PURCHASE AT

ouse of orms

This Discount Will Not Apply On Sale Merchandise Or With Other Discounts.

Expires Dec. 31, 1983

20 North First Street Minneapolis, MN 55401

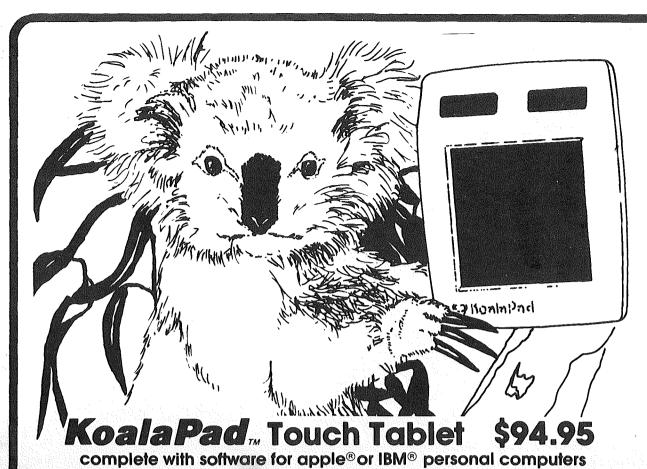

MasterCard

VISA°

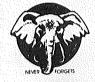

**elephant disks** single sided, single density

10 - \$ 18.87

40 — \$ 69.00 100 — \$165.00 elephant trunks 50 disk storage \$18.87

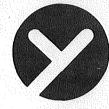

yukon computer 9925 lyndale avenue south bloomington, mn 55420

STORE HOURS 9 am — 5 pm Monday-Friday

888-8987

Check expiration date on label

Please pay your dues of \$12 before that date

Mini'app'les Box 796 Hopkins, Mn. 55343

ADDRESS CORRECTION REQUESTED Bulk Rate US Postage PAID Hopkins, MN Permit 631